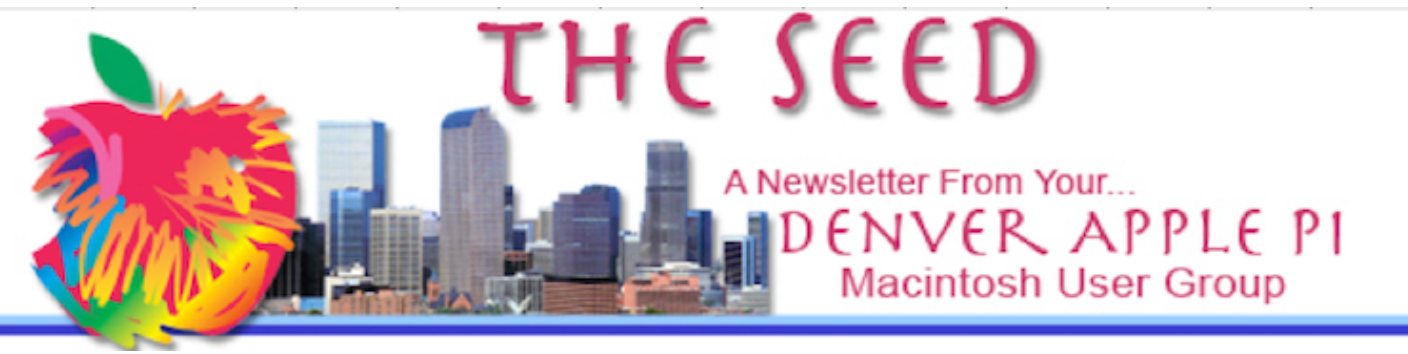

**June 2022 http://www.denverapplepi.com Volume 43, No. 6**

**Denver Apple Pi Mac SIG & Help SIG Meetings are held at Applewood Community Church 12930 W. 32nd Avenue Golden CO 80401 — 7-9 pm**

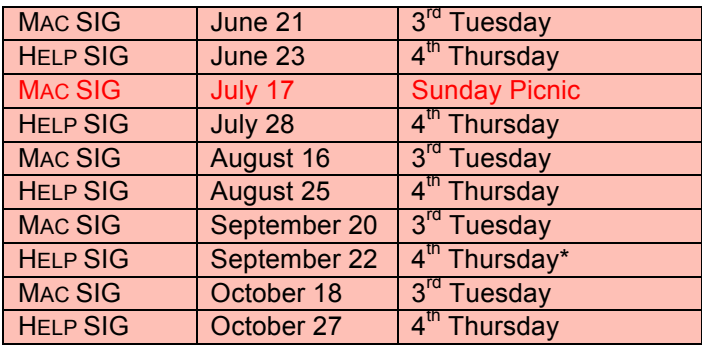

On occasion, Applewood Community Church may have shelter meal obligations. You will be notified by email if DAPi meetings are to be cancelled.

### **TABLE OF CONTENTS**

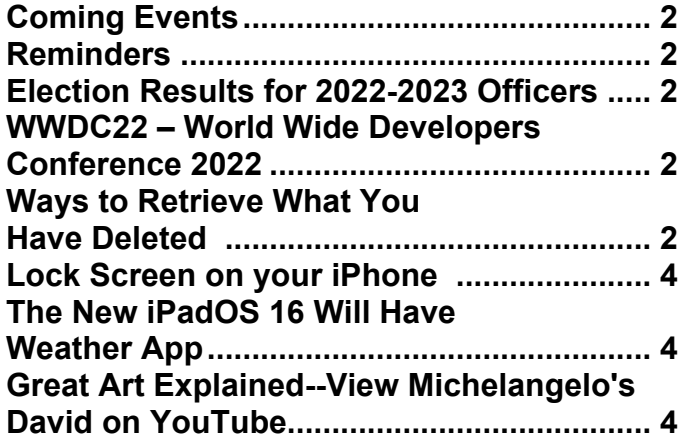

DAPi Mac SIG Tuesday, June 21, 2022 7-9 pm - President Larry Fagan will present from 7-8 pm with several ideas of interest.

- From 8-9 will be open time to ask questions.

What do you think about this arrangement? How do you feel about having one meeting per month combining the Mac SIG and Help SIG. Consider these ideas to discuss at this meeting. 

### **MEMBERSHIP NEWS**

In May 2021, DAPi instituted a new format for membership dues. **Our \$15 annual dues are now due on May 1 for the year for all DAPi members.** We didn't collect dues during the pandemic, so this is an opportune time to begin anew. You can pay your dues to Elissa at the meetings or send *DAPi dues for 2021-2022 to Elissa at 6501 Welch Court, Arvada CO 80004-2333.*

#### **COMING EVENTS:**

**June 2022 Mac SIG Subject TBA July 17, 2022 Annual Picnic at Allen House in Arvada**

#### **REMINDERS**

Help SIG: Call Elissa to get your name/problem on the list so our DAPi Help people will be prepared. You will need to bring your computer, your own power cord, mouse and keyboard. Elissa will keep a sign-up list for those asking for help at the Help SIG meetings so members can be helped in a prioritized way. Drop-ins are welcome. Contact Elissa at (303) 421-8714 or elissamc40@comcast.net

Need help with iPad, iPhone? If you would like assistance with navigating and synchronizing your iPad and iPhone, bring them to the Help SIG meeting. Notify Elissa what help you need, and we will try to get the problems resolved.

#### ÉÉÉÉ

# **ELECTION RESULTS FOR 2022-2023 OFFICERS**

At the May 2022 meeting, all Denver Apple Pi officers were re-elected. Tom King, former VP for Mac resigned prior to the meeting and no one was nominated to fill his office.

íčáá

### **WWDC22 – WORLD WIDE DEVELOPERS CONFERENCE 2022**

June 6-10, 2022 Cupertino, California

Watch the keynote video at: https://developers.apple.com/wwdc22/

Tim Cook began this video by saying that there are over 34 million Apple Developers in the world. He invited developers to join the worldwide conference for an inspiring week of technology and community.

New products introduced to the developers:

- MacBook Air Available July 2022
- iOS 16 Lock Screen with photos, customized widgets. Create Shared Photo Library, new features: Messages and Mail
- macOS Ventura State Manager, FaceTime call hand off from one device to another, Continuity Camera to seamlessly make your iPhone your Mac webcam.
- iPadOS 16 switch between multiple overlapping apps and ideal workspace with Stage Manager. Connect to external display and drag and drop files between devices. New Weather app for iPad with full maps and details.
- watchOS  $9$  track your meds in new Medications app. Check sleep and heart health. New watch faces.
- MacBook Pro 13" new M2 chip, Retina display, FaceTime HD camera, studio quality mics, and up to 20 hours battery life.

#### áááá

# **WAYS TO RETRIEVE WHAT YOU HAVE DELETED**

Gary Rosenzweig has a comprehensive YouTube Video, "10 Ways To Recover Things You Have Deleted," that is worth your time!! There is more than one way achieve the action (I won't mention the feline idiom.) Below are some of the ways Gary has described but with video demonstrations.

Command Z - you can repeat this command several times to view several previous deletions.

Trash actually acts as a safety net. If you mistakenly delete something that goes into the trash, it's still there. You can drag your file onto the desktop to retrieve it. Not until you Empty The Trash is your document gone.

If you have a "Time Machine" backup, you can retrieve your file even after you have emptied the trash. If you saved different versions, they will appear in Time Machine individually, so you can see the various versions you wrote.

If you use iCloud Drive, you can see your deleted files by logging into your iCloud Drive and go to iCloud Settings, go to Advanced (at the bottom of the page), and select "Restore Files." iCloud will search for files to restore. There may be a time limit of how long iCloud Drive stores them.

In Photos, to retrieve photos you have deleted, go to All Photos and see the "Recently Deleted" trashcan. Select it, and drag your deleted photos out of it.

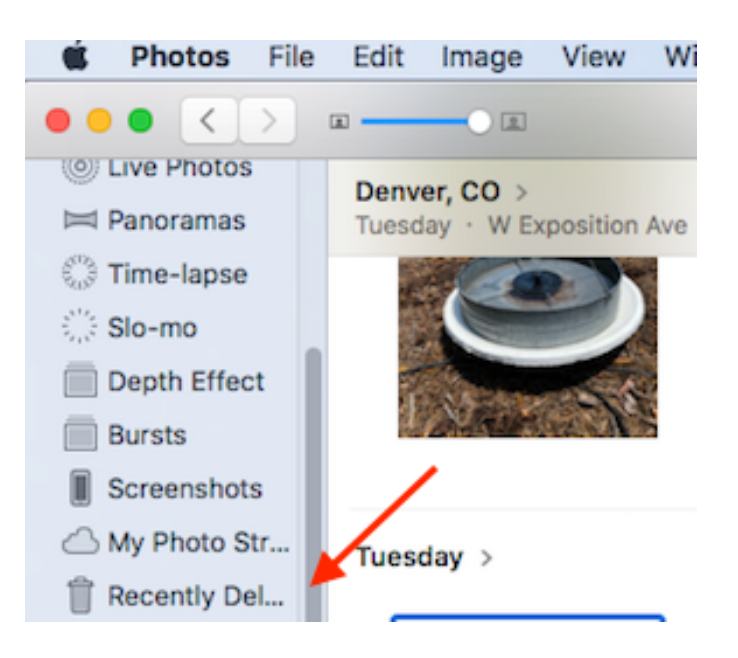

Emails you've deleted are likely still in the trash of whatever email you use be it gmail, hotmail, etc. Drag it out and place it in the Inbox to save it.

Apps can be deleted, and if you got them from the App Store, you can go back and reinstall the app with no additional charge. If you got it from a third party, you will have an account there showing that you have paid for it, and they should allow you to reinstall it at no charge.

10 Ways To Recover Things You Have Deleted

https://macmost.com

ážát

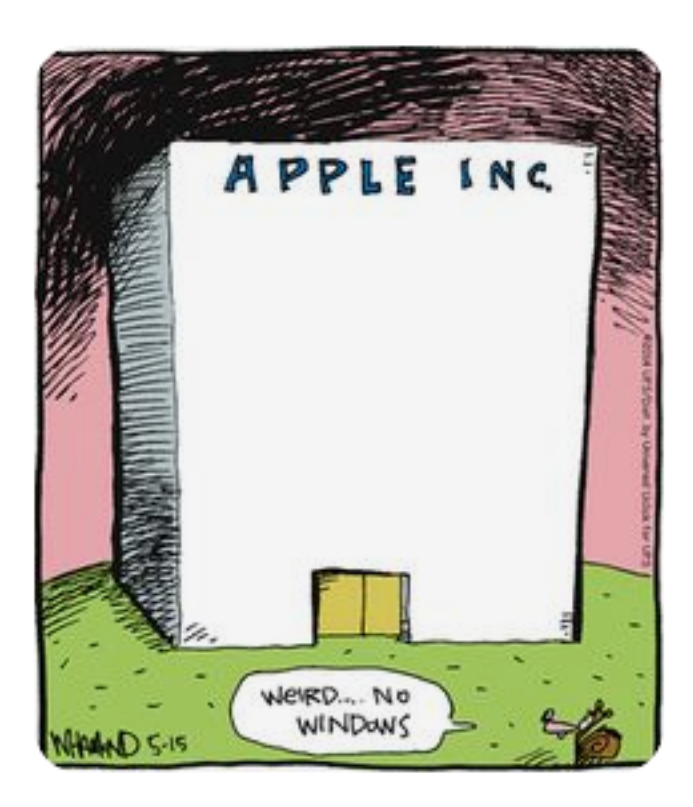

## **LOCK SCREEN ON YOUR iPHONE**

The Lock Screen, which shows the current time and date and your most recent notifications, appears when you turn on or wake iPhone. From the Lock Screen, you can see notifications, open Camera and Control Center, get information from your favorite apps at a glance. Access features and information from the Lock Screen.

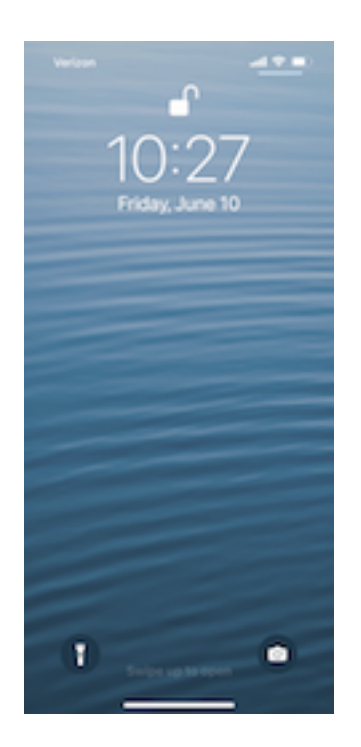

Lock Screen from old iOS 15

At WWDC this year, one big announcement was that the new iOS 16 would allow users to make custom screens by adding widgits, fonts, photos, new wallpapers, and more. iOS 16 is currently available as a developer beta. The free public iOS 16 beta is set to arrive in July. Michael Potuck has a thorough explanation as well as more than 20 illustrations of how to do all this in the following link. Please copy and paste the link to view Potuck's descriptions.

https://9to5mac.com/2022/06/06/ios-16 lock-screen/

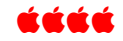

## **THE NEW iPADOS 16 WILL HAVE WEATHER APP**

When iPad OS 16 is released later this year, it will have its own real-time, free weather app, says Cult of Mac in a June 16, 2022 article. As it stands today, you can get many weather apps from third-party providers including Weather Bug and the Weather Channel. Weather reports in my area are identified on Weather Bug as being located at certain elementary schools fairly close to my home. Weather Bug is far more accurate than Weather Chanel for my purposes. On my Apple devices I receive weather notifications; seldom are they correct about rain. I trust the lightning strike notifications are accurate; the warnings tell me they are 10 miles away and for me to take cover. Maybe the new iPad OS 16 will provide better information and without ads.

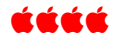

# **GREAT ART EXPLAINED--VIEW MICHELANGELO'S DAVID ON YOUTUBE** https://youtu.be/-e16DmKH01s

This 15-minute video narrated by James Payne is one of "Great Art Explained" excellent presentations on YouTube. The David, considered one of the most famous sculptures in the world, is in the Academia Gallery in Florence, Italy. Although initially planned by the city fathers of Florence to be placed outdoors, they decided it was so

important that they placed it indoors away from the damaging effects weather might cause. One of the city fathers of Florence objected to having the David sculpture placed in so prominent place. His name was Leonardo da Vinci, a contemporary artist and competitor of Michelangelo's.

Michelangelo completed David when he was 26 years old. His previous sculpture the Pieta, now in St. Peter's Basilica in Vatican City, was completed when he was age 24 and was the only sculpture he signed because he heard someone attribute it to another artist. His signature is carved as *MICHAELA[N]GELUS BONAROTUS FLORENTIN[US] FACIEBA[T]* "Michelangelo Buonarroti the Florentine did it". $[7]$ 

áááá

# Denver Apple Pi Membership Information

Denver Apple Pi (DAPi) is an Apple Computer Users Group, not affiliated with Apple Inc. The Seed is an independent publication not affiliated or otherwise associated with or sponsored or sanctioned y Apple Inc. The Opinions, statements, positions and views stated herein are those of the author(s) or publisher and are not intended to be the opinions, statements, positions or views of Apple Inc. Articles, stories, and other items in The Seed may be copied or used by other clubs or groups as long as credit is given to Denver Apple Pi and the author of the article. On reprints, please also include the date or volume number from The Seed.

MEMBERSHIP DUES are \$20.00 per year for a monthly hard copy of The Seed and \$15.00 per year for a monthly PDF copy. Fill in the form below or ask for an application to send with your check to the Club mailing address: DENVER APPLE Pi, 67501 Welch Ct, Arvada CO 80004. For information, call Elissa McAlear at 303.421.8714 about Apple II, GS and Mac. Email elissamc@comcast.net. Our web site is: http://www.denverapplepi.com

Mac SIG meets the THIRD Tuesday of the month, 7:00 to 9:00 p.m. Troubleshooter Group Help SIG meets the FOURTH Thursday of each month from 7:00 to 9:00 p.m. unless a holiday necessitates a change. Seed articles should be mailed to  $j$ jetherton@comcast.net, subject: Seed article

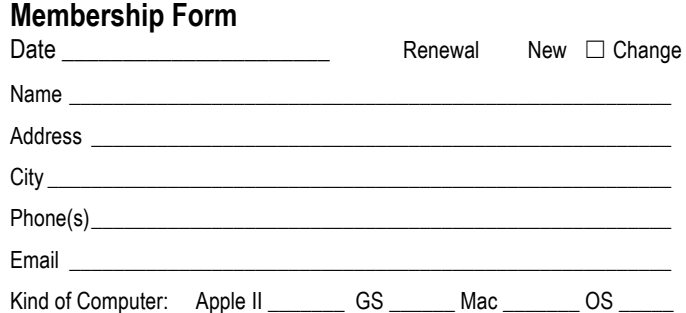

#### **Denver Apple Pi Officers**

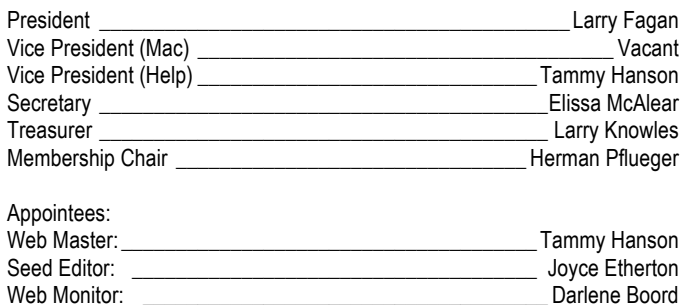

Denver Apple Pi 6501 Welch Court Arvada CO 80004-2333

### FIRST CLASS MAIL — DATED MATERIAL

#### Return Service Requested

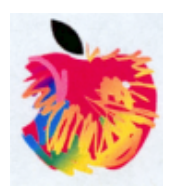